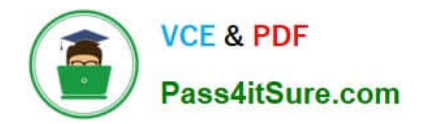

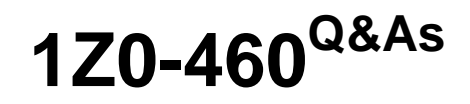

Oracle Linux 6 Implementation Essentials

# **Pass Oracle 1Z0-460 Exam with 100% Guarantee**

Free Download Real Questions & Answers **PDF** and **VCE** file from:

**https://www.pass4itsure.com/1z0-460.html**

100% Passing Guarantee 100% Money Back Assurance

Following Questions and Answers are all new published by Oracle Official Exam Center

**C** Instant Download After Purchase

- **83 100% Money Back Guarantee**
- 365 Days Free Update
- 800,000+ Satisfied Customers

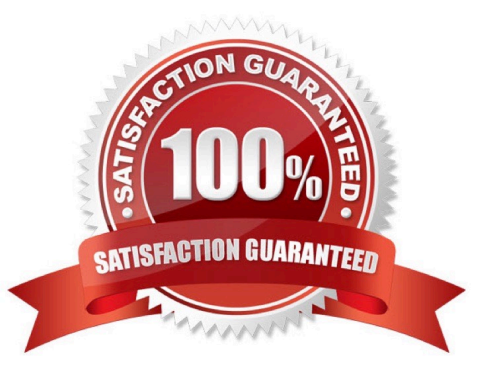

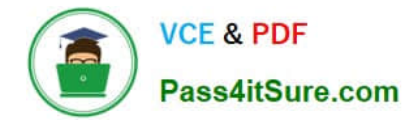

#### **QUESTION 1**

DTrace is being ported from Solaris to Oracle Linux. Which three statements are true for the DTrace tool?

- A. DTrace allows static and dynamic tracing of your applications and your kernel.
- B. DTrace tool is used to compile debug kernel modules and device drivers
- C. DTrace allows you to dynamically define probe points on the fly.
- D. DTrace probes and probe points are usually defined by the user using scripts written in a language called D.
- E. DTrace tool is based on the strace Linux tool and includes both user and kernel strace features.

#### Correct Answer: ACD

A: DTrace is a comprehensive dynamic tracing framework created by Sun Microsystems for troubleshooting kernel and application problems on production systems in real time.

C: Key benefits and features of DTrace on Oracle Linux include:

/ Designed to work on finding performance bottlenecks / (C) Dynamically enables the kernel with a number of probe points, improving ability to service software / Enables maximum resource utilization and application performance / Fast and easy to use, even on complex systems with multiple layers of software

D: Testers write tracing programs (also referred to as scripts) using the D programming language (not to be confused with other programming languages named "D"). The language, a subset of C, includes added functions and variables specific to tracing. D programs resemble awk programs in structure; they consist of a list of one or more probes (instrumentation points), and each probe is associated with an action. These probes are comparable to a pointcut in aspect-oriented programming.

# **QUESTION 2**

You have to mount the Oracle Linux ISO image file OracleLinux R6 U2 Server X86\_64- dvd.iso to the / media/cdrom mount point. Which command will help you mount the Oracle Linux ISO image file?

A. # mount OracleLinux R6 U2 Server X86\_64-dvd.iso /media/cdrom

B. # mount t DVD OracleLinux R6 U2-Server-X86\_64-DVD.iso/media/cdrom

C. # mount /dvd/OracleLinux -R6 -U2- Server=X86\_64-dvd.iso /media/cdrom/OracleLinux-R6- UI-ServerX86\_64-dvd.iso

D. # mount 0 ro, loop oracleLinux R6 U2 Server X86\_64 dvd.iso /media/cdrom

Correct Answer: D

Mount the DVD iso of the desired update of Oracle Linux Release 5. Use the following command for mounting the DVD media inserted in /dev/cdrom

# mount -r -o loop -t iso9660 /dev/cdrom /mnt

Use following command to mount iso image file

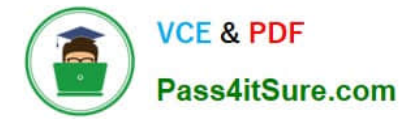

# mount -o loop /mnt

## **QUESTION 3**

Examine the following snippet from the rsyslog.conf file.

kern.crit /dev/console kern.info; kern.!err /var/adm/kernel.log

What do these two rules mean?

A. Direct all kernel messages of the priority crit and higher to machine console. Additionally, log all kernel messages that come with priorities from info and up in the /var/adm/kernel.log file.

B. Direct all kernel messages of the priority crit and higher to machine console. Additionally, log all kernel messages that come with priorities from info up to warning in the /var/adm/kernel.log file.

C. Direct all kernel messages of the priority crit and higher to machine console. Additionally, log all messages that come with priorities from info and err in the /var/adm/kernel.log file.

D. Direct all kernel messages of the priority crit and higher to machine console. Additionally, log all kernel messages that come with priorities other than info and err into the /var/adm/kernel.log file.

Correct Answer: B

Example:

kern.\* /var/adm/kernel kern.crit @finlandia;RFC3164fmt kern.crit /dev/console kern.info;kern.!err /var/adm/kernel-info

The first rule direct any message that has the kernel facility to the file /var/adm/kernel.

The second statement directs all kernel messages of the priority crit and higher to the remote host finlandia. This is useful, because if the host crashes and the disks get irreparable errors you might not be able to read the stored messages. If they\\'re on a remote host, too, you still can try to find out the reason for the crash.

The third rule directs these messages to the actual console, so the person who works on the machine will get them, too.

The fourth line tells rsyslogd to save all kernel messages that come with priorities from info up to warning in the file /var/adm/kernel-info. Everything from err and higher is excluded.

# **QUESTION 4**

You have to find the default runlevel of your Oracle Linux system. Which file will help you find this information?

- A. /boot/grub/grub.conf
- B. /etc/inittab
- C. /etc/rc.d/rc.sysinit
- D. /etc/rc.local
- E. /etc/rc.d/init.d

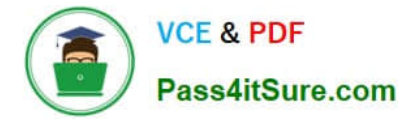

#### Correct Answer: B

The default run level is specified in the /etc/inittab file.

# **QUESTION 5**

Which file system is both new and now installed by default in Oracle Linux 6 with Unbreakable Enterprise Kernel (UEK)?

- A. ext4
- B. ext3
- C. zfs
- D. ext2
- E. fat64
- Correct Answer: A

Oracle Linux 6 includes many new features, including:

ext4 filesystem

```
The ext4 filesystem is installed by default.
```
# **QUESTION 6**

Which rpm command can be used to find the package that owns the /etc/rsyslog.conf file?

- A. rpm query /etc/rsyslog.conf
- B. rpm gf /etc/rsyslog.conf
- C. rpm q1 /etc/rsyslog.conf
- D. rpm q /etc/rsyslog.conf
- Correct Answer: B

Package Selection Options include:

-f [file]

Query package owning [file]

Note:

rpm -q -- What does it do?

One of the nice things about using RPM is that the packages you manage don\\'t end up going into some

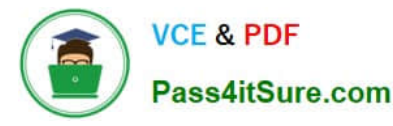

kind of black hole. Nothing would be worse than to install, upgrade, and erase several different packages and not have a clue as to what\\'s on your system. In fact, RPM\\'s query function can help you get out of sticky situations like:

\*

You\\'re poking around your system, and you come across a file that you just can\\'t identify. Where did it come from?

\*

Your friend sends you a package file, and you have no idea what the package does, what it installs, or where it originally came from.

\*

You know that you installed XFree86 a couple months ago, but you don\\'t know what version, and you can\\'t find any documentation on it.

The list could go on, but you get the idea. The rpm -q command is what you need. If you\\'re the kind of person that doesn\\'t like to have more options than you know what to do with, rpm -q might look imposing. But fear not. Once you have a handle on the basic structure of an RPM query, it\\'ll be a piece of cake.

#### **QUESTION 7**

Examine the following commands: # groupadd project # mkdir /usr/share/project # chown R root.project /usr/share/project # qpasswd a scott project # qpasswd a foo project # chmod 2775 /usr/share/project

Based on the commands, which statement is correct?

A. Any new file created in the /usr/share/project folder by user scott will not be possible for foo to modify it.

B. All members of the project group need the administrator\\'s help to change the file permission every time users write new files in the /usr/share/project folder.

C. Files created by all members of the project group in the /usr/share/project folder will get the same group permission as the folder itself.

D. The chmod command can only take a tree-digit argument.

Correct Answer: A

\* A permission of "2755" for a directory means that everyone has read and execute permission, while the

file owner and members of the file\\'s group additionally have write permission. And any files or

subdirectories created in that directory will inherit the parent directory\\'s group id.

Incorrect:

Not D: chmod 2775 is a valid command.

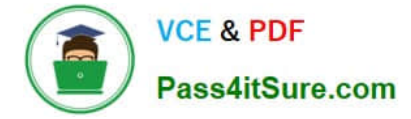

# **QUESTION 8**

View the output below.

As a root user, you run the two ulimit commands as shown in the output below. Why does the second ulimit command fail as shown in the output?

```
[root@dbhost /]#
                ulimit
                        -Hn
4096
[root@dbhost /]#
[root@dbhost /] ulimit -S -n 4099
bash: ulimit: open files: cannot modify limit: Invalid argument
[root@dbhost /]#
```
A. The ulimit command cannot be run from the bash shell.

B. The ulimit command syntax is not correct.

C. The soft limit value of file description cannot be set greater than the hard limit value.

D. The soft limit of file descriptions\\' value should always be less than 1024.

Correct Answer: C

Any user can set a soft limit to any value less than or equal to the hard limit. Any user can lower a hard limit. Only a user with appropriate privileges can raise or remove a hard limit.

Note:

\*

limit, ulimit, unlimit set or get limitations on the system resources available to the current shell and its

descendents

\*

Syntax:

```
ulimit [- [HS] [c | d | f | n | s | t | v]] limit
```
-H

Displays or sets a hard limit.

S

-

Displays or sets a soft limit.

Reference: man ulimit

#### **QUESTION 9**

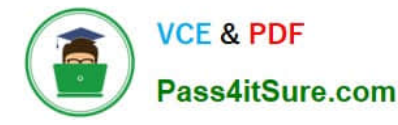

Finding a directive issued by your organization listing several important CVEs (Common Vulnerability and Exposures), you find one for Linux OpenSSH (CVE-2006-5764), which might apply to your oracle Linux systems. What command would help ensure that a patch has been applied to close this vulnerability on an Oracle Linux 6 system running OpenSSH server?

- A. yum listcves openssh
- B. rpm qa | grep openssh | grep 5794
- C. rpm q - changelog openssh | grep 5794
- D. yum sec list cves | grep 5794
- E. yum sec list cvesApplied

Correct Answer: C

\*

The command rpm -q --changelog rpm displays a detailed list of information (updates, configuration, modifications, etc.) about a specific package. This example shows information about the package rpm. However, only the last five change entries in the RPM database are listed. All entries (dating back the last two years) are included in the package itself. This query only works if CD 1 is mounted at /media/cdrom:

rpm -qp --changelog /media/cdrom/suse/i586/rpm-3\*.rpm

\*

Is the patch RPM suitable for my system?

To check this, first query the installed version of the package. For pine, this can be done with

rpm -q pine pine-4.44-188

## **QUESTION 10**

You run the following command as the root user to set properties of a network interface (eth0):

# ifconfig eth0 192.0.2.102 netmask 255.255.255.0 up Setting network interface properties with the ifconfig utility is not persistent across system reboots. Which file would you edit to make settings and to make them persist across system reboots?

- A. /etc/sysconfig/network file
- B. /etc/sysconfig/network/ifcg-eth0 file
- C. /etc/sysconfig/network-scripts/ifcfg-eth0 file
- D. /etc/sysconfig/network-scripts/eth0 file

```
Correct Answer: C
```
Modify the eth0 config file Open the configuration using a text editor such as vi/vim, and make sure file read as follows for eth0 interface # vi /etc/sysconfig/network-scripts/ifcfg-eth0

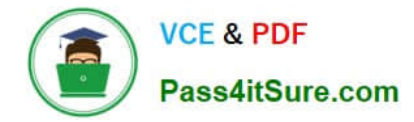

#### **QUESTION 11**

Which two statements describe the capabilities used with the Unbreakable Enterprise Kernel?

A. Existing Red Hat Enterprise Linux 5 and 6 customers need to reinstall Oracle Linux to use the Unbreakable Enterprise Kernel.

B. The Unbreakable Enterprise kernel is the default kernel starting with Oracle Linux 5.6.

C. The Unbreakable Enterprise kernel is required when using multithreaded CPUs.

D. Oracle Clusterware, OCFS2, and the Enterprise Manager pack for Linux support are included with Oracle Linux Basic and Premier support.

E. Switching between the Red Hat Compatible kernel and the Unbreakable Enterprise kernel is simple process of changing kernels and glibc.

Correct Answer: DE

\*

 Commercial technical support is available through Oracle\\'s Oracle Linux Support program, which supports Oracle Linux, and existing RHEL or CentOS installations (i.e. without reinstallation).

Note:

\*

 The Unbreakable Enterprise Kernel Release 2 is Oracle\\'s second major release of its heavily tested and optimized operating system kernel for Oracle Linux 5 and Oracle Linux 6. Unbreakable Enterprise Kernel Release 2 is based on the mainline Linux kernel version 3.0.16 and boasts a wide range of new features and improvements relevant for enterprise workloads.

Incorrect:

Not A, not B: Unbreakable Enterprise Kernel Release 2 can be installed on Oracle Linux 5 Update 8 or

newer, as well as on Oracle Linux 6 Update 2 or newer.

#### **QUESTION 12**

View the cron job example below. How often will this cron job run? 0 \*/ 5 \* \* \* command

A. every 5 minutes

B. every 5 hours

C. every 5 days

D. every 5th month

Correct Answer: B

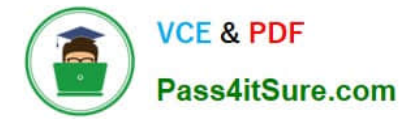

Execute a cron job every 5 Hours

The second field is for hours. If you specify \* in this field, it runs every hour. If you specify \*/5 in the 2nd field, it runs every 5 hours as shown below. 0 \*/5 \* \* \* /home/ramesh/backup.sh

## **QUESTION 13**

The DBA tells you that the system is not overloaded but you can tell that the system us actively swapping. What command would you run to show this information to the DBA?

A. # iotop

B. # iostat 5 10

C. # cat /proc/meminfo

D. # vmstat 5 10

Correct Answer: B

\*

iostat - Report Central Processing Unit (CPU) statistics and input/output statistics for devices, partitions and network filesystems (NFS).

\*

The iostat command is used for monitoring system input/output device loading by observing the time the devices are active in relation to their average transfer rates. The iostat command generates reports that can be used to change system configuration to better balance the input/output load between physical disks.

Incorrect:

Not A: Related to kernel and processes.

\*

iotop - simple top-like I/O monitor

\*

iotop watches I/O usage information output by the Linux kernel (requires 2.6.20 or later) and displays a table of current I/O usage by processes or threads on the system.

\*

iotop displays columns for the I/O bandwidth read and written by each process/thread during the sampling period. It also displays the percentage of time the thread/process spent while swapping in and while waiting on I/O. For each process, its I/O priority (class/level) is shown. In addition, the total I/O bandwidth read and written during the sampling period is displayed at the top of the interface.

Not C: related to RAM usage.

\*

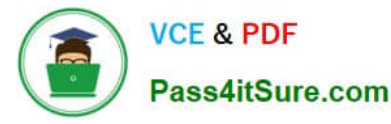

The entries in the /proc/meminfo can help explain what\\'s going on with your memory usage, if you know how to read it.

High-Level Statistics MemTotal: Total usable ram (i.e. physical ram minus a few reserved bits and the kernel binary code) MemFree: Is sum of LowFree+HighFree (overall stat) MemShared: 0; is here for compat reasons but always zero. Buffers: Memory in buffer cache. mostly useless as metric nowadays Cached: Memory in the pagecache (diskcache) minus SwapCache SwapCache: Memory that once was swapped out, is swapped back in but still also is in the swapfile (if memory is needed it doesn\\'t need to be swapped out AGAIN because it is already in the swapfile. This saves I/O)

Not D: vmstat - Report virtual memory statistics

#### **QUESTION 14**

\*

The /proc file system is a pseudo-file system, which is used as an interface to kernel data structures. Which four statements are true about the /proc file system?

A. The /proc file system contains a numerical subdirectory for each running process.

B. The /proc file system contains a hierarchy of special files that represent the current state of the kernel.

C. The /proc file system has to be mounted by the system administrator after a reboot.

D. The /proc/cpuinfo virtual file identifies the type of processor used by your system.

E. The /proc directory contains information about system hardware and any running processes.

F. The files in the /proc directory are read-only system files that cannot be changed.

Correct Answer: ABDE

\*

The /proc file system exists in slightly different variations on Linux and the Solaris OS. On both systems, / proc is a directory containing files whose names are the process IDs of the current active processes on the system (A). Each PIDnamed file is in turn a directory. /proc on Linux has various other directories besides processes. Most of these deal with processors, devices, and statistics on the system. On Linux, one looks in /proc to find information about processes, processors, devices, machine architecture, and so on (E).

\*

The /proc is a virtual file system that contains files that show the status of the Linux operating system kernel. Most of the files have a size of 0 bytes, but they actually contain a large amount of data. The timestamps of these virtual files changes as the contents of the files are updated by the OS.

\*

The following virtual files provide an indication, at the moment they are being viewed, about the system hardware: n /proc/partitions: Gives the size and name of partitions

n /proc/meminfo: Memory statistics and segment sizes

n /proc/mounts: List of the mount points

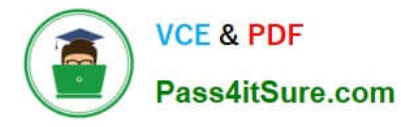

n /proc/uptime: Uptime of the system

n /proc/interrupts: List of interrupts on the system

D: The contents of the files can be seen with the classical command cat, thereby viewing the information of the CPU.

linux-mlpb:~ # cat /proc/cpuinfo

processor : 0 vendor\_id : GenuineIntel cpu family : 6 model : 9 model name : Intel(R) Pentium(R) M processor 1700MHz stepping : 8 cpu MHz : 1694.501 cache size : 1024 KB fdiv\_bug : no hlt\_bug : no f00f\_bug : no coma\_bug : no fpu : yes fpu exception : yes cpuid level : 2 wp : yes flags : fpu vme de pse tsc msr mce cx8 apic sep mtrr pge mca cmov pat clflush dts acpi mmx fxsr sse sse2 up pebs bts bogomips : 3408.43 clflush size : 64

linux-mlpb:~ # cat /proc/cpuinfo

processor : 0 vendor\_id : GenuineIntel cpu family : 6 model : 9 model name : Intel(R) Pentium(R) M processor 1700MHz stepping : 8 cpu MHz : 1694.501

cache size : 1024 KB fdiv\_bug : no hlt\_bug : no f00f\_bug : no coma\_bug : no fpu : yes fpu\_exception : yes cpuid level : 2 wp : yes flags : fpu vme de pse tsc msr mce cx8 apic sep mtrr pge mca cmov pat clflush dts acpi mmx fxsr sse sse2 up pebs bts bogomips : 3408.43 clflush size : 64

## **QUESTION 15**

Which two statements describe Oracle ksplice?

A. Ksplice actively applies kernel errata updates to the on-disk image and after a subsequent reboot changes take effect.

B. Ksplice can be used to update Oracle Database software installed on a running Oracle Linux system.

C. Ksplice actively applies kernel errata updates to the running Oracle Linux kernel image.

D. Ksplice only works with the Red Hat Compatible Kernel.

E. Ksplice allows customers to remain current with their OS vulnerability patches while at the same time minimizing downtime.

Correct Answer: CE

Ksplice is a free software extension of the Linux kernel which allows system administrators to apply security patches to a running kernel without having to reboot the operating system (C, not A) (a technique broadly referred to as Dynamic Software Updating). It only supports patches that don\\'t make significant semantic changes to kernel data structures. Ksplice has been implemented for Linux on the x86-32 and x86-64 architectures. It was developed by Ksplice, Inc. until 21 July 2011, when Oracle acquired Ksplice and started offering support for Oracle Linux (not D). Support for Red Hat Enterprise Linux was dropped and turned into a free 30-day trial for RHEL customers as an incentive to migrate to Oracle Linux Premier Support.

[Latest 1Z0-460 Dumps](https://www.pass4itsure.com/1z0-460.html) [1Z0-460 PDF Dumps](https://www.pass4itsure.com/1z0-460.html) [1Z0-460 VCE Dumps](https://www.pass4itsure.com/1z0-460.html)